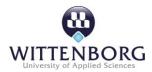

## **1.** Guide to Turnitin

All students will be required to submit their written reports/assignments/exams through the Turnitin plagiarism software. This is considered part of the formal submission requirements. Turnitin is used by the Wittenborg University of Applied Science to detect cases of plagiarism. The software compares the writing used within any document to other sources, for instance, websites on the Internet, journal articles, books, and other student work from other universities. Further details of the Turnitin submission process are provided during Wittenborg Introduction Week.

You are advised to check Wittenborg **online Guide to Turnitin** on how the software works and how you are mandated to use it. Also accessible via the link <u>https://www.wittenborg.eu/guide-turnitin.htm</u> You can also visit the official site of Turnitin, where you can access the latest updated manually.

## How to upload your work on a Turnitin assignment

Please follow these steps to successfully upload an assignment to Turnitin:

- Go to http://www.wittenborg-online.com/
- Go to Online Courses
- Find the **module page** for which you want to upload your assignment
- Click on the Turnitin Assignment -> Upload Area

| AL 1 |              | )           | _           |
|------|--------------|-------------|-------------|
| T I  | $\mathbf{v}$ | Upload Semi | nar Paper 🥖 |

Edit 🗸 🤱

- Click My Submissions

| 🖀 > IBA Phase 1 Modules 2017-2018 > Sociology and Organisational Behaviour 2017 - 2018 > Turnitin Assignments > Upload Exam type 2 |                                                                                                    |  |  |
|----------------------------------------------------------------------------------------------------|----------------------------------------------------------------------------------------------------|--|--|
| Visible groups: All participants                                                                                                   |                                                                                                    |  |  |
| Summary My Submissions                                                                                                    |                                                                                                    |  |  |
|                                                                                                    | No submissions have been made<br>[Submitted to Turnitin? Click here to retrieve.]                                                                                                 |  |  |
| Select Option ⑦                                                                                                    | File Upload 🔹                                                                                                    |  |  |
| Submission Title* 🕐                                                                                                    |                                                                                                    |  |  |
| File to Submit ⑦                                                                                                    | Maximum size for new files: 20MB, maximum attachments                                                                                                    |  |  |
|                                                                                                    |                                                                                                    |  |  |
|                                                                                                    | ▶ 🚔 Files                                                                                                    |  |  |
|                                                                                                    |                                                                                                    |  |  |
|                                                                                                    | -                                                                                                    |  |  |
|                                                                                                    | You can drag and drop files here to add them.                                                                                                    |  |  |
|                                                                                                    | L                                                                                                    |  |  |
|                                                                                                    | By checking this box, I confirm that this submission is my own work and I accept all responsibility for any copyright infringement that may occur as a result of this submission. |  |  |
|                                                                                                    |                                                                                                    |  |  |
|                                                                                                    | Add Submission                                                                                                    |  |  |

Please name the document in the following format: Snumber\_yourname\_assignmentname

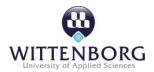

Note: upload your work as either a .doc or a .docx format, any other formats will not be accepted as a submission.

It could be the case that you have a (too) high similarity score. Turnitin gives students the option to check the similarity score of their submission. You can then revise your work (if necessary) and re-upload the document **before** the deadline. You can re-upload your assignment following the same steps for your previous upload.

## **Technical Difficulties?**

Do not wait until the last moment with uploading your work! If you encounter any technical difficulties in uploading your assignment, please contact your process tutor immediately and provide him with a description of the error and the document you wanted to upload.